# Astroinformatics
School
2009

#### **ASAP
Component
on
Friday
17
April
2009**

# **Tutorial
2 –
Data
Reduction
for
multiple
spectra**

Prepared by: Kate Brooks

## **File
Information:**

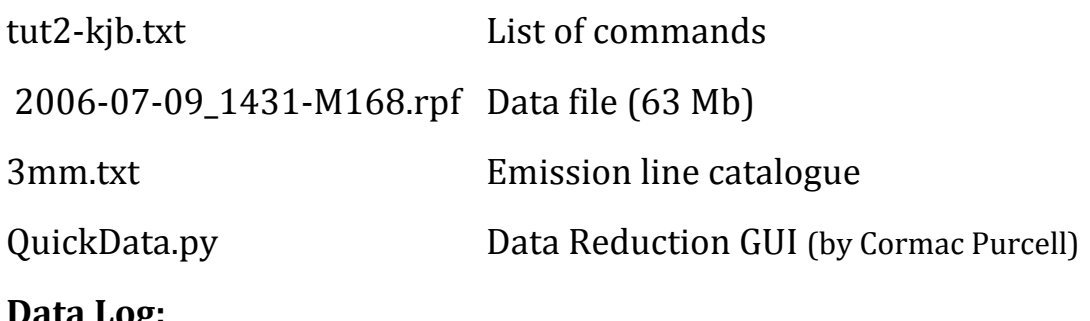

#### **Data
Log:**

ON‐OFF‐OFF‐ON
Position
switching
mode
with
Mopra

- 4
Scans
(2
OFF
and
2
ON)
- 4

x
2‐GH
bands
(IF
0,
1,
2,
3)

## **Instructions:**

- 1. Work
through
the
list
of
commands
given
in
the
text
file
to calibrate
data
taken
with
the
Mopra
telescope
and
identify
the emission
lines.

Commands
should
be
typed
line‐by‐line
into ASAP.

Seek
help
from
the
tutors
if
there
are
any
commands you
don't
understand.
- 2. The
commands
given
in
the
text
file
are
for
1
Mopra
frequency band
only
(IF0).
Now
work
on
the
other
3
bands
and
make
a final
plot
showing
all
four
frequency
bands
stitched
together.
- 3. Now
repeat
the
calibration
steps
using
the
Mopra
Data Reduction
GUI.
This
GUI
has
been
created
via
a
python
script (QuickData.py).

*Estimated
time
to
complete

~
30
mins*

```
# Start ASAP
localhost> asap
# Load data into memory and display short description
s = scantable('2006-07-09_1431-M168.rpf')
print s
# Set the plotting mode 
plotter.set mode(stacking='i', panelling='t')
plotter.set_histogram()
plotter.set_colours('black')
plotter.set_linestyles('solid')
# Plot all the raw data
plotter.plot(s)
# Form the quotient spectra
q = s.auto_quotient()
# Average all scans in time, weighting according to Tsys value
av = q.average_time(weight='tsys')
# Average the two polarisations together, weighting according to 
Tsys value
iav= av.average_pol(weight='tsys')
### Work on IF0 only
# Define a selector 
self = selector()# Select the first IF for scantable 'iav'
sell.set ifs(0)
iav.set selection(sel1)
# Plot the first IF with x-axis in channel number
iav.set_unit('channel')
plotter.plot(iav)
# Flag out the end channels
msk1 = iav.createmask([0,120])iav.flag(msk1)
msk1 = iav.createmask([7900,8200])iav.flag(msk1)
# Redo the plot 
plotter.plot(iav)
# Identify emission lines
iav.set_unit('GHz')
plotter.plot(iav)
# Load in catalogue of emission lines and overlay on plot
lc3 = line catalog('3mm.txt')plotter.plot_lines(lc3,location='top',rotate=90,doppler=-45)
```